## **Parent Portal Instructions**

To access the Parent Portal go to<http://niagaracatholic.ca/reportcards>

## Select your child's school

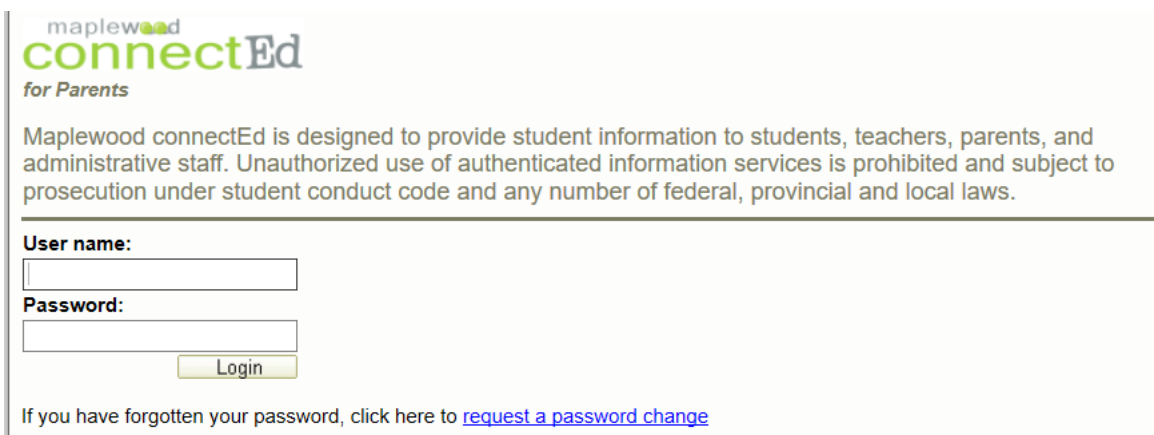

**Your username is your email address. This must be the email address that the school has for your child's record. If it is a different email, it will not link with your child.**

If you do not remember the password, click on *Request a Password Change.*

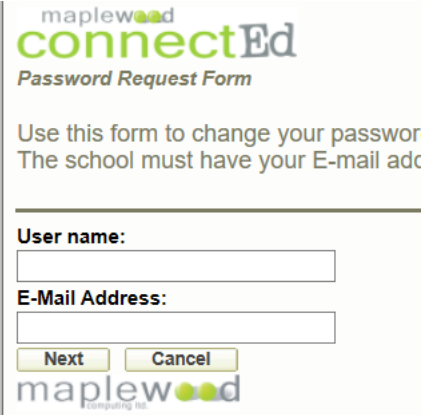

Enter your email address in **both** the username and email address field, then click *Next* to follow the prompts.

An email will be sent to you with a temporary password.

Login to the portal with your email address as the username and the temporary password.

Once you are logged in, you can go to *My Profile* and change the password for future access.